### **UNIVERSIDADE DE SÃO PAULO – PIRASSUNUNGA**

### **ZEB1058 PESQUISA OPERACIONAL E OTIMIZAÇÃO DE SISTEMAS AGROPECUÁRIOS**

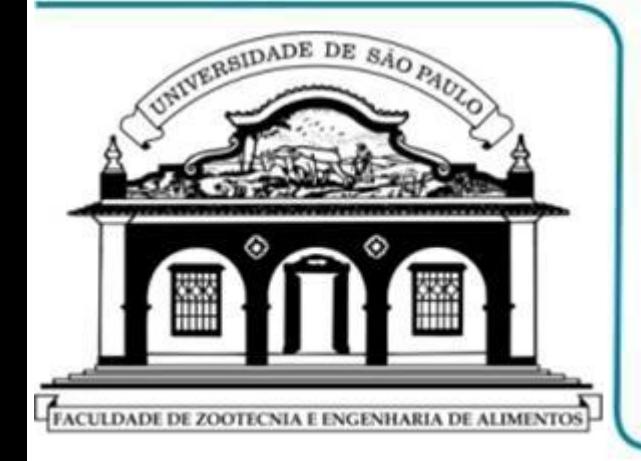

**PROF. DR. FERNANDO L. CANEPPELE PROF. DR. JOSÉ A. RABI DEPTO. ENGENHARIA DE BIOSSISTEMAS**

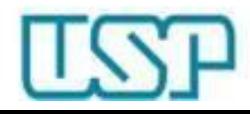

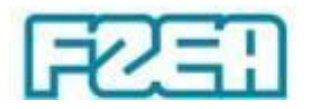

#### **ZEB1058 – TÓPICO 08: PARTE 5/5**

# **PROGRAMAÇÃO LINEAR: SOLVER – EXEMPLO**

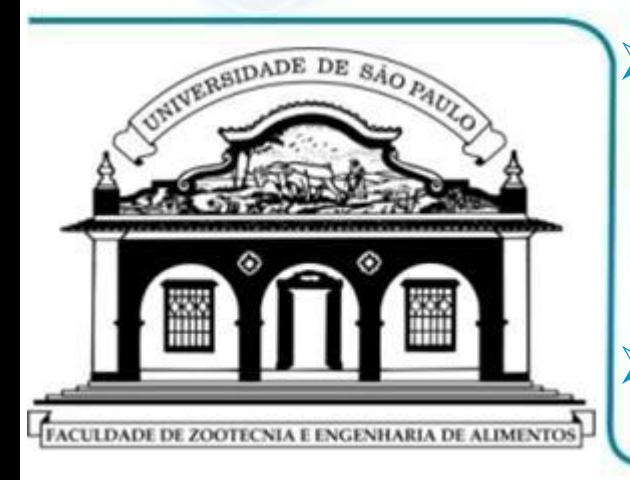

 **PROGRAMAÇÃO LINEAR: TOMADA DE DECISÃO**  $\downarrow$ **CONCLUSÃO DO EXEMPLO INICIAL**

**IMPLEMENTAÇÃO VIA PLANILHA MS EXCEL**

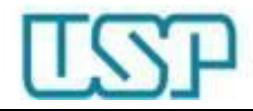

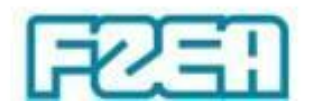

# Programação linear: tomada de decisão

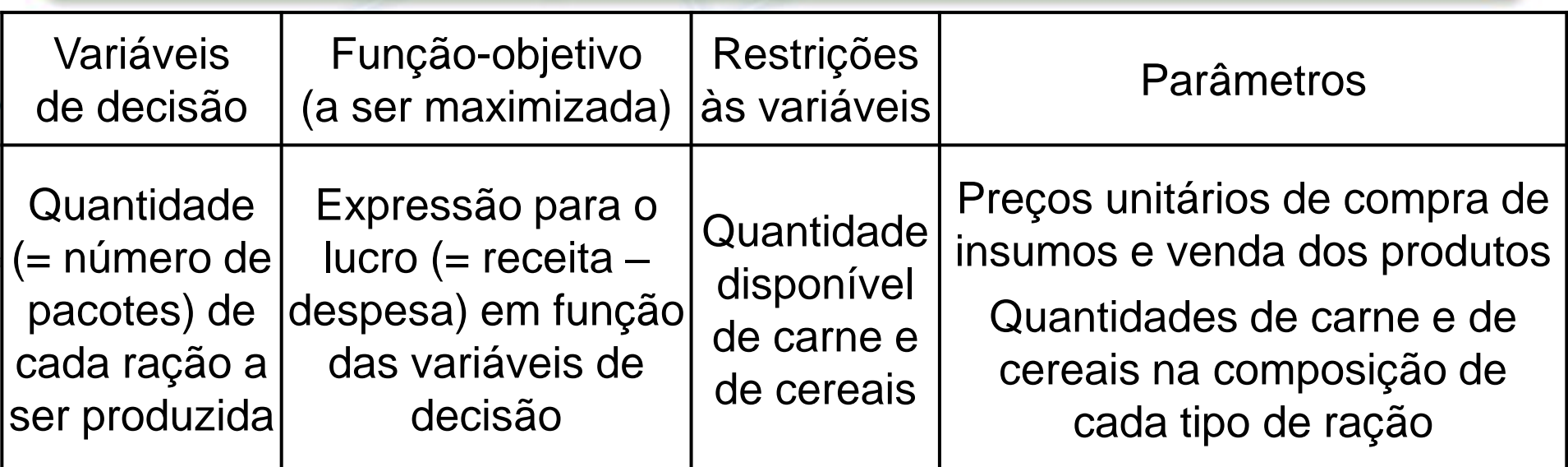

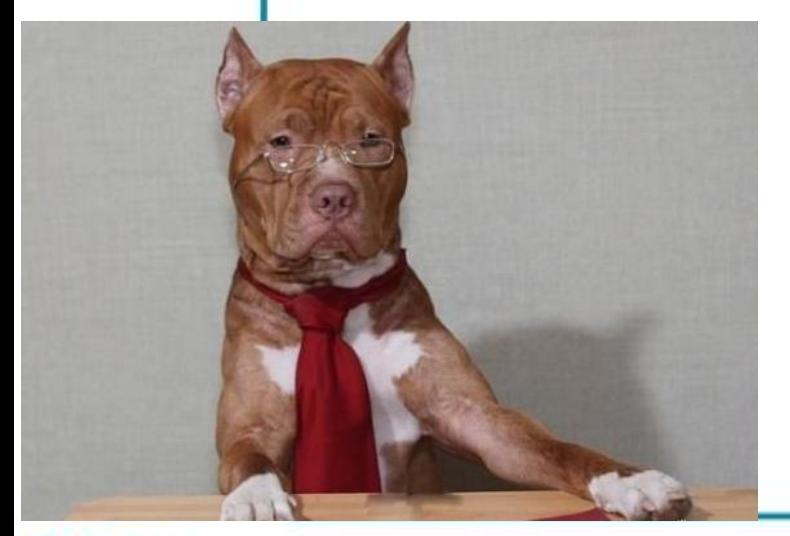

 $Max Z = 11 N_C + 12 N_D$ Sujeito a:  $5 N_{\rm C} + 2 N_{\rm D} \leq 30000$  $N_{\rm C}$  + 4  $N_{\rm D}$   $\leq$  10000  $N_{\rm C}$ ,  $N_{\rm D} \geq 0$ 

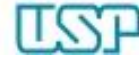

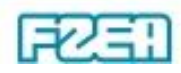

## Solver: parâmetros  $\leftrightarrow$  preenchimento

• "Alterando Células Variáveis"

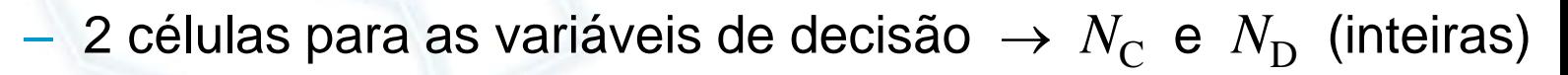

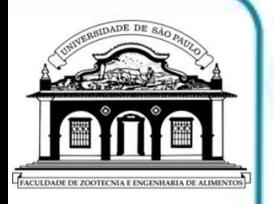

#### • "Definir Destino"

- $-$  1 célula para a função-objetivo  $\rightarrow Z = 11N_C + 12N_D$
- Otimização  $\rightarrow$  "Maximizar"
- "Sujeito às Restrições"
	- Células LHS (expressões) , operador , células RHS (valores)
	- Restrições do mesmo tipo ("teto")  $\leftrightarrow$  Agrupamento
- "Tornar Variáveis Irrestritas Não Negativas"
	- Condição de não-negatividade

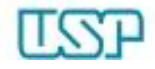

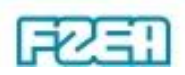

### Solver: execução e resultados

- "Selecionar um Método de Solução"
	- $-$  "LP Simplex"  $\rightarrow$  Programação Linear (inteira ou não)

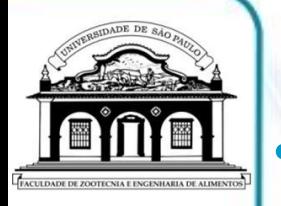

"Resolver"  $\rightarrow$  solução do problema

- Checar mensagem  $\rightarrow$  resolução do problema (ou não)
- Se houver valores inesperados  $\rightarrow$  restaurar valores originais
- Visualização dos resultados via própria planilha

– Variáveis de decisão e função-objetivo na solução ótima

$$
\begin{aligned}\nN_{\text{C}} &= 5556 \\
N_{\text{D}} &= 1110\n\end{aligned}\n\Rightarrow Z = \$74435
$$

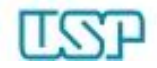

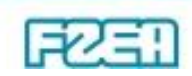